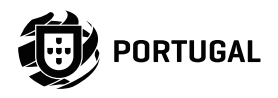

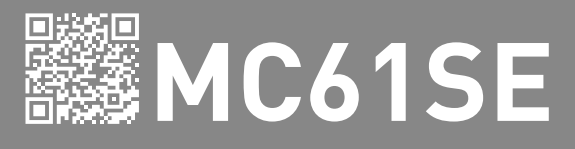

# MANUAL DEL UTILIZADOR / INSTALADOR

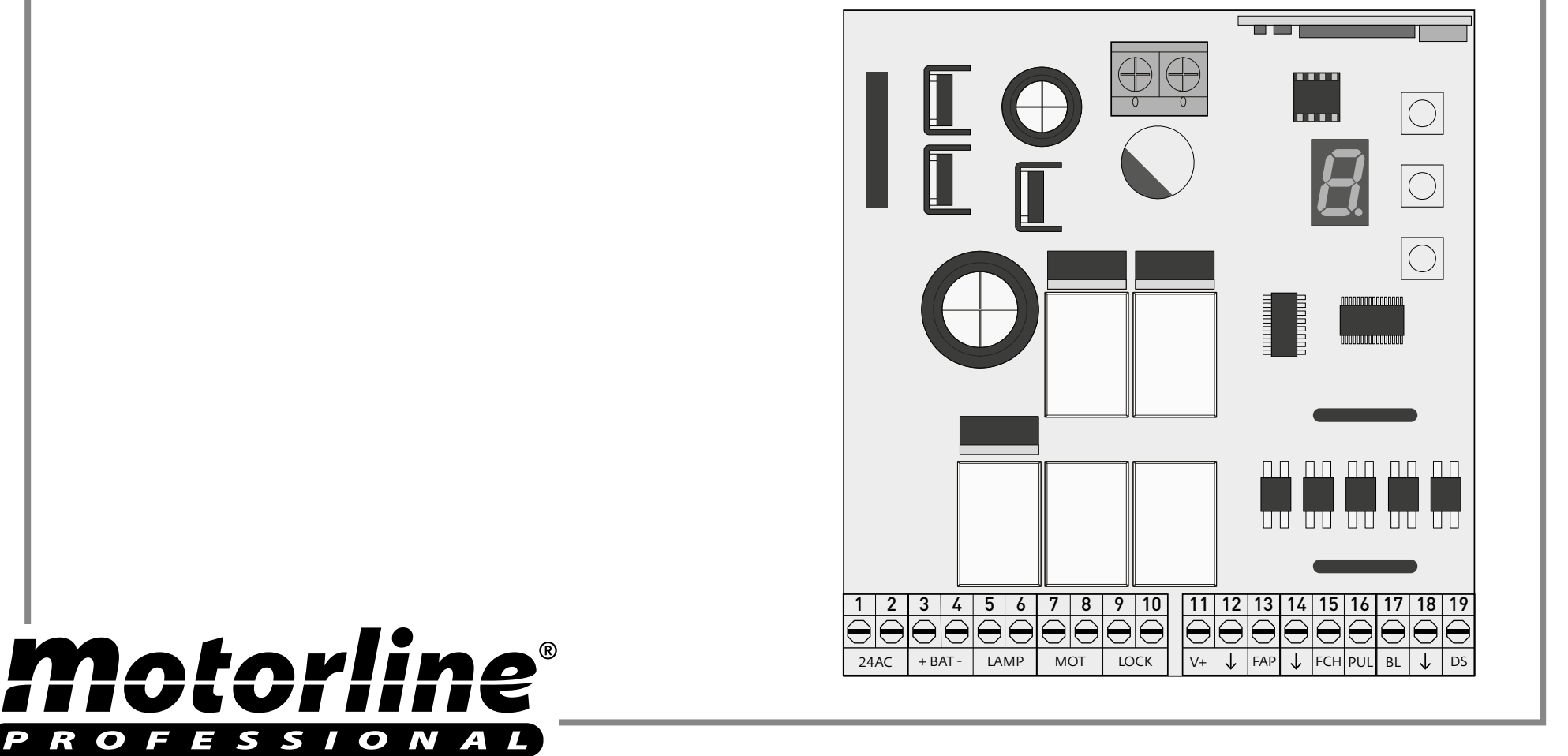

# 00. CONTENIDO

## ÍNDICE

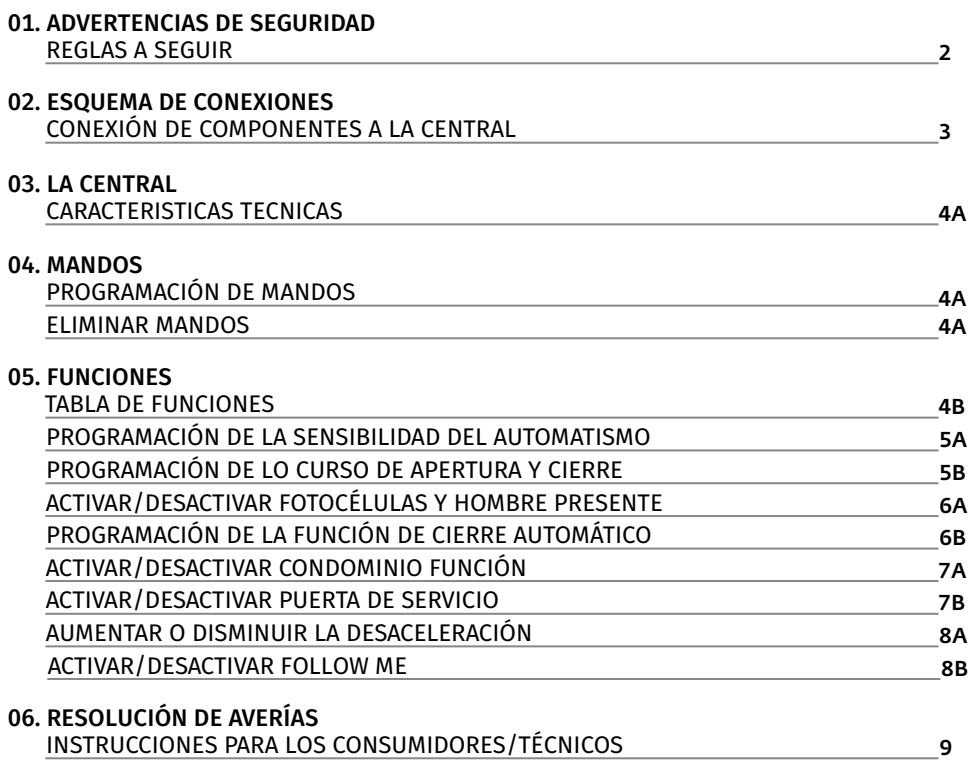

#### REGLAS A SEGUIR REGLAS A SEGUIR

#### **ATENCIÓN:**

**RoHS** 

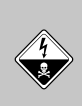

Este producto está certificado en consonancia con las normas de  $C \in$ seguridad de la Comunidad Europea (CE).

Este producto está en conformidad con la Directiva 2011/65/UE del Parlamento Europeo y del Consejo, de 8 de Junio de 2011, relativa a la restricción del uso de determinadas substancias peligrosas en equipamientos eléctricos y electrónicos.

(Aplicable en países con sistemas de reciclaje).

Esta marcación en el producto o literatura indica que el producto y accesorios electrónicos (p.ej. carregador, cabo USB, material electrónico, mandos, etc.) no deben ser descartados como

 $\boxtimes$ otros residuos domésticos en el final de su vida útil. Para evitar posibles daños al ambiente o a la salud humana decurrentes de la eliminación descontrolada de residuos, separe estos ítems de otros tipos de residuos y recíclelos de forma responsable para promover la reutilización sostenible de los recursos materiales. Los usuarios domésticos deben entrar en contacto con el revendedor donde adquirieron este produto o con la Agencia del Ambiente Nacional para obtener detalles sobre donde y como pueden llevar esos ítems para reciclagem ambientalmente segura. Los utilizadores empresariales deben contactar su proveedor y verificar los términos y condiciones del contrato de compraventa. Este producto y sus accesorios electrónicos no deben ser mezclados con otros residuos comerciales para basura.

Esta marcación indica que el producto y accesorios electrónicos (p.ej. cargador, cable USB, material electrónico, mandos, etc.), son passibles de descargas eléctricas, por el contacto directo o indirecto con electricidad. Sea prudente al manejar el producto y respete todas las normas de seguridad indicadas en este manual.

# 01. ADVERTENCIAS DE SEGURIDAD 01. ADVERTENCIAS DE SEGURIDAD

- Es importante para su seguridad que se sigan estas instrucciones.
- Guarde estas instrucciones en un lugar seguro para futura referencia.
- **ELECTROCELOS S.A** no se hace responsable por el uso incorrecto del producto, o por el uso para el cual no fue diseñado.
- **ELECTROCELOS S.A** no se responsabiliza si las normas de seguridad no se respetaran en la instalación de los equipos al ser automatizado, o por cualquier deformación que puede ocurrir al mismo.
- **ELECTROCELOS S.A** no se responsabiliza de la inseguridad y el mal funcionamiento del producto cuando se utilizan componentes que no sean vendidos por la misma.
- Este producto está diseñado y fabricado exclusivamente para el uso indicado en este manual.
- Esta central no es adecuado para ambientes inflamables o explosivos.
- Cualquier otro uso que no el expresamente indicado puede dañar el producto y/o puede causar daños físicos y materiales, además de invalidar la garantía.
- No haga ninguna alteración a los componentes del motor y/o sus accesorios.
- Central para uso en interior con conexión a 230V.
- Mantenga los mandos fuera del alcance de los niños, de modo a evitar que el automatismo trabaje accidentalmente.
- El utilizador no deberá, en circunstancia ninguna, intentar reparar o afinar el automatismo, debiendo para ese efecto llamar un técnico calificado.
- El instalador deberá tener conocimientos profesionales certificados a nivel de montajes mecánicos en puertas, portones y programaciones de centrales. Deberá también ser capaz de realizar conexiones eléctricas cumpliendo todas las normas aplicables.
- El instalador debe informar el cliente de cómo manusear el producto en caso de emergencia y providenciar el manual del mismo.

Motorline

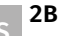

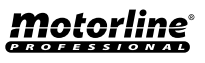

## CONEXIÓN DE COMPONENTES A LA CENTRAL

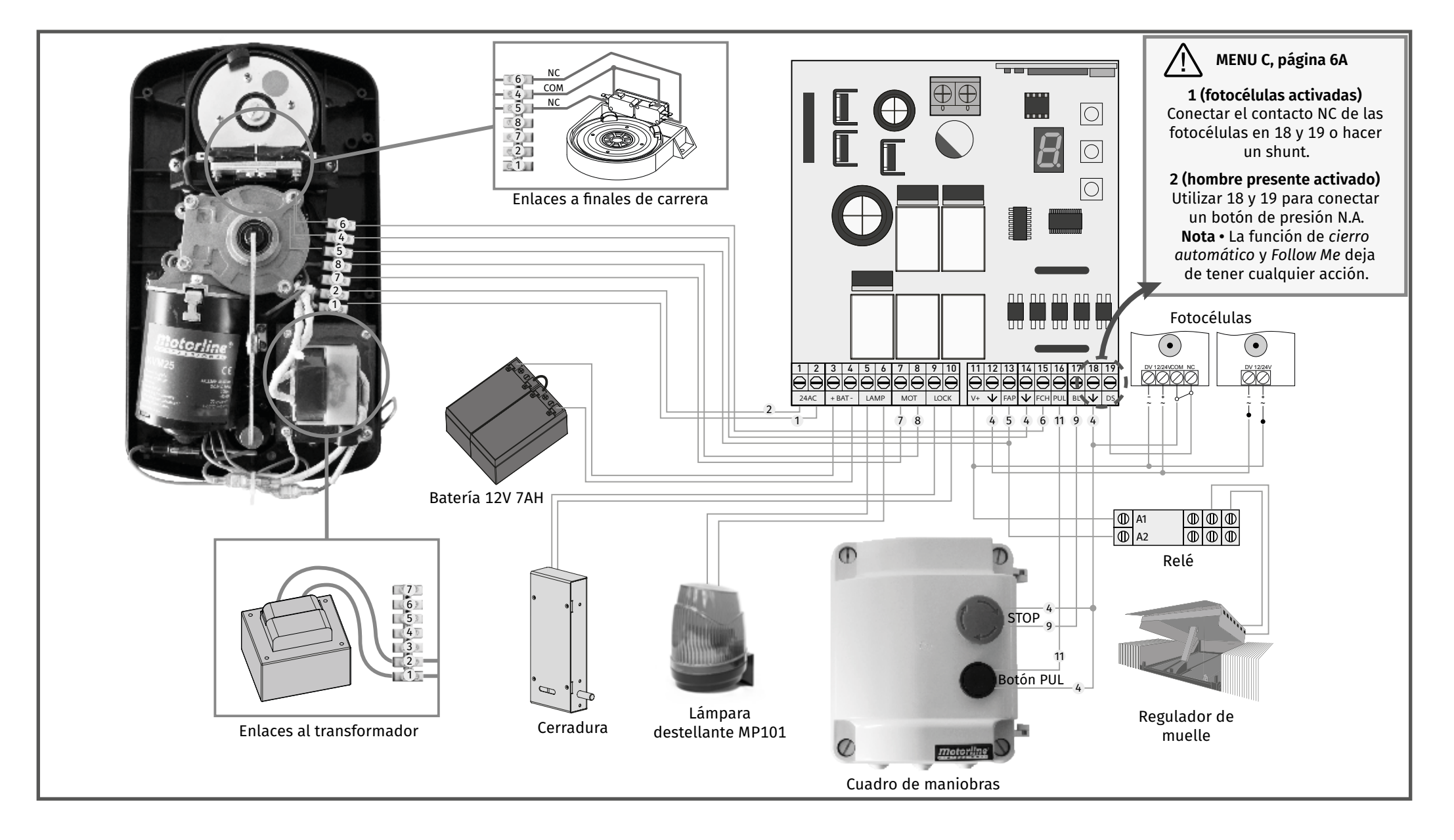

# 03. LA CENTRAL

## CARACTERISTICAS TECNICAS TRABLA DE FUNCIONES

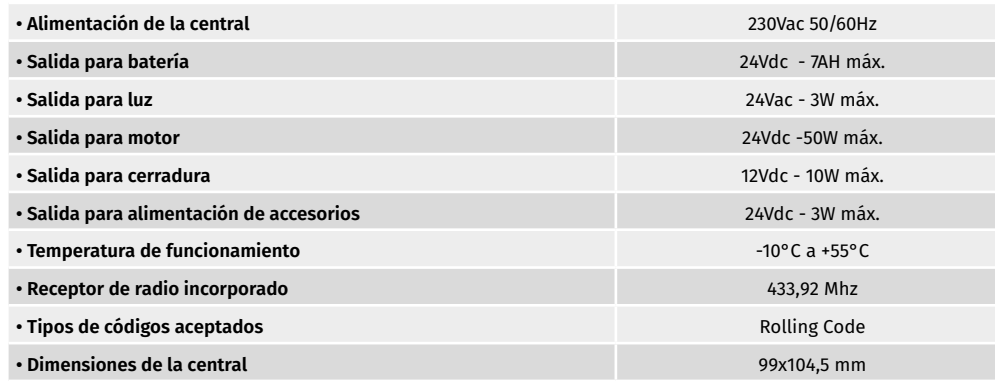

# 04. MANDOS

### PROGRAMAR/ELIMINAR MANDOS

#### **• Programar mandos**

La central MC61 tiene la capacidad de almacenar 23 mandos (Rolling code).

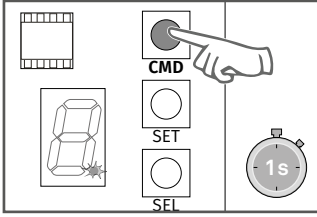

**1 •** Pulse el botón **CMD** durante 1 segundo y el punto LED pantalla se iluminará.

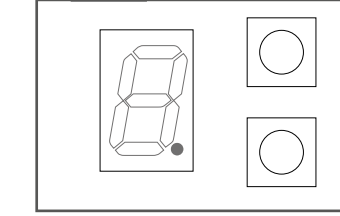

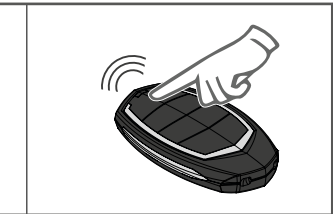

**2 •** Pulse un botón, à su eleccion, en el comando a programar y el punto parpadeará 2 veces. El comando se memoriza después de 10 segundos.

## **• Eliminar mandos**

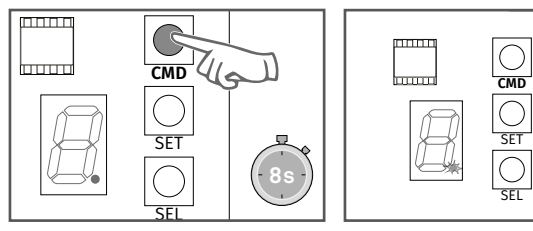

Presione **CMD** durante 8 segundos (durante este tiempo el punto de la pantalla LED permanecerá encendido). Al final de este tiempo , el punto LED pantalla parpadeará 2 veces, lo que indica que todos los mandos fueron borrados de la memoria.

# 05. FUNCIONES

La central **MC61SE** tiene un menú que permite el acceso a todas las configuraciones del automatismo.

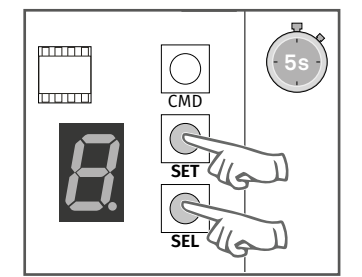

**1 •** Pulse las teclas **SEL** y **SET**  al mismo tiempo durante 5 segundos para acceder al menú de programación.

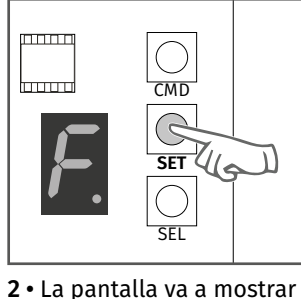

F. Presione **SEL** las veces necesarias hasta que la pantalla muestre el menú al cual desea acceder. Presione

**SET** para configurar.

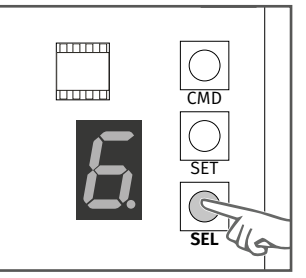

**3 •** La pantalla va a mostrar un valor indicador del estado actual. Utilice **SEL** para alterar el valor y **SET** para confirmar la alteración.

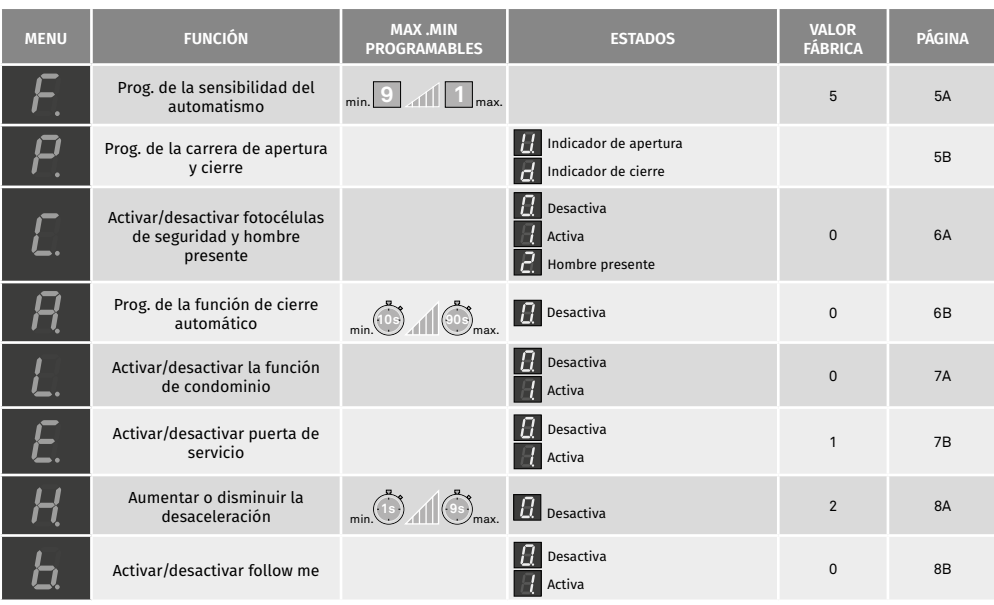

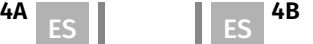

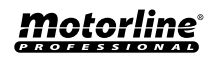

# 05. FUNCIONES

## PROGRAMACIÓN DE LA SENSIBILIDAD DEL AUTOMATISMO

Este menú permite ajustar la sensibilidad que desee en el funcionamiento del motor. **Sensibilidad máxima - 1 / Sensibilidad mínima - 9**

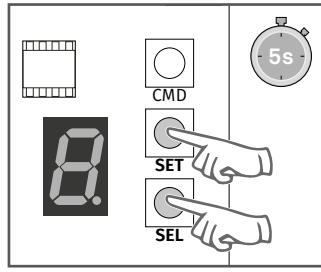

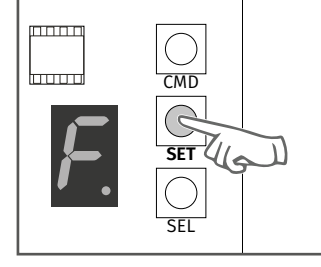

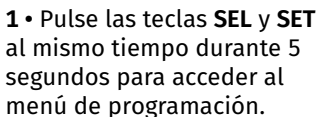

**2 •** La pantalla mostrará F. Pulse la tecla **SET** para entrar en el submenú.

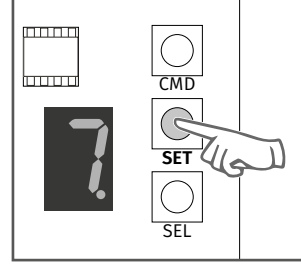

**4 •** Pulse el botón **SET** una vez para guardar esta opción.

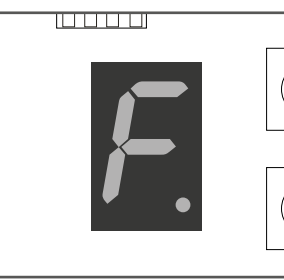

**5 •** La pantalla mostrará F y la configuración se ha realizado correctamente.

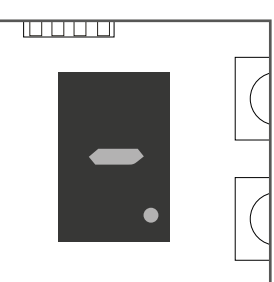

**CMD** 

SET

**SEL**

**3 •** La pantalla mostrará un valor entre 1 y 9, indicador del nivel actualmente configurado. Use **SEL** para elegir la fuerza deseada.

 $\text{min}$ 

<del>lanad</del>

**6 •** Para salir del modo de programación espere 10 seg. hasta aparecer ( - ).

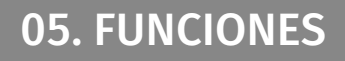

## PROGRAMACIÓN DE LO CURSO DE APERTURA Y CIERRE

**Para hacer la programación del curso de apertura y cierre, los finales de carrera mecánicos deben estar siempre en sintonía.**

**1º** Desbloquear el motor;

**2º** Colocar manualmente la puerta cerrada y ajuste lo final de carrera de cierre;

**3º** Colocar manualmente la puerta abierta, en el punto que desee, y ajuste lo final de carrera de apertura.

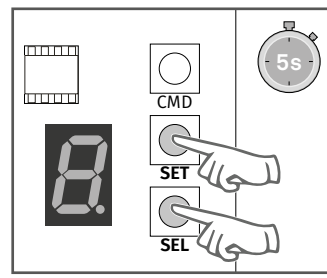

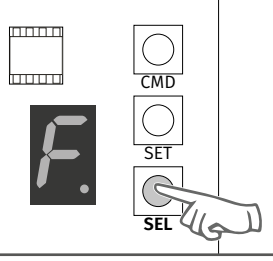

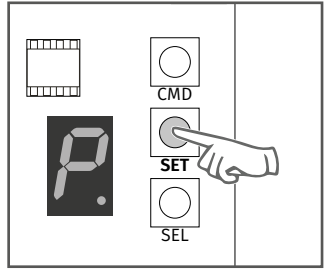

**1 •** Pulse los botones **SEL** y **SET** simultáneamente durante 5 segundos para acceder al menú de programación.

**2 •** La pantalla va a mostrar F. Presione **SEL** las veces necesarias hasta que la pantalla muestre el menú al cual desea acceder. Presione **SET** para configurar.

**3 •** Pulse el botón **SET** para iniciar el reconocimiento del curso.

- **4 •** Si el portón está abierto, va a cerrar hasta alcanzar el fin de carrera del cierro.
- **5 •** Va a abrir lentamente durante 5 segundos para detección de la fuerza en desaceleración.
- **6 •** Va a cerrar lentamente para detección de la fuerza en desaceleración.

**7 •** Va a abrir en velocidad normal hasta alcanzar el fin de carrera de la apertura.

**8 •** Vuelve a cerrar de inmediato, parando sólo cuando alcanzar el fin de carrera del cierro.

**9 •** Programación completada.

Al hacer el reconocimiento del curso, la pantalla mostrará **P**.

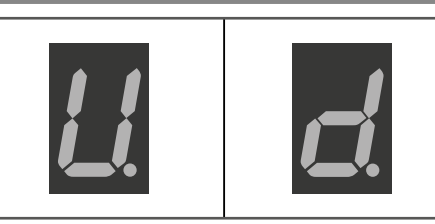

Siempre que accione la apertura, la pantalla mostrará **U** y cada vez que inicia el cierre, la pantalla mostrará **d**.

Indicador de apertura Indicador de cierre

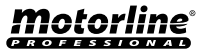

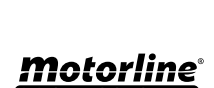

**5A 6 1 6 1 6 6 6** 

## 05. FUNCIONES

## ACTIVAR/DESACTIVAR FOTOCÉLULAS Y HOMBRE PRESENTE

Cuando se activa las fotocélulas, si la puerta se está cerrando y si se reconoce un obstáculo en la fotocélula, la puerta invertirá la dirección.

#### **0 - Desactiva | 1 - Activa | 2 - Hombre presente**

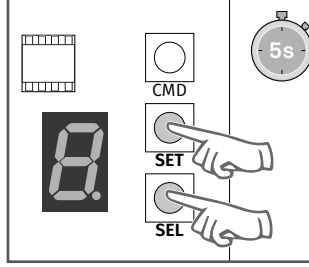

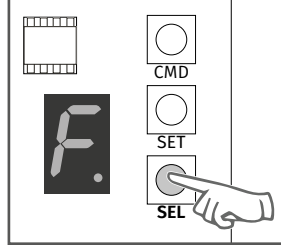

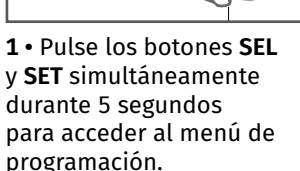

**2 •** La pantalla mostrará F.

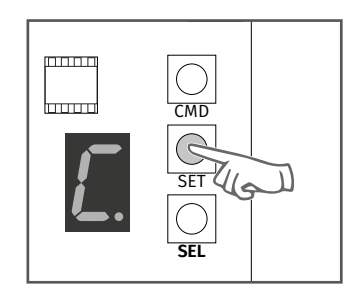

Pulse **SEL** varias veces hasta que la pantalla muestre **C**.

**3 •** Pulse lo botón **SET** para entrar en el submenú.

## 05. FUNCIONES

## PROGRAMACIÓN DE LA FUNCIÓN DE CIERRE AUTOMÁTICO

Opción 0 desactiva el cierre automático, siendo que la puerta sólo cierra si recibir orden de un dispositivo configurado. Cualquier opción entre 1 y 9, multiplicado por 10, establece lo tiempo de cierre automático, siendo que el mínimo es de 10 segundos (el número 1) y el máximo es de 90 segundos (número 9).

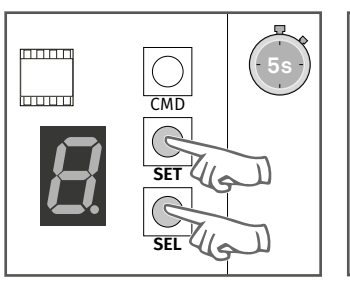

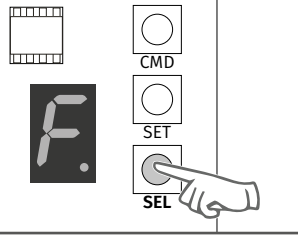

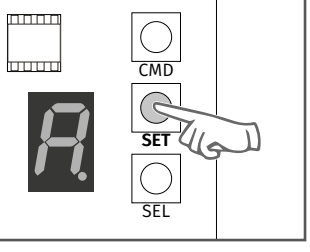

- **1 •** Pulse los botones **SEL** y **SET** simultáneamente durante 5 segundos para acceder al menú de programación.
	- **2 •** La pantalla mostrará F. Pulse **SEL** varias veces hasta que el pantalla muestre **A**.
- **3 •** Pulse el botón **SET** para entrar en el submenú.

**4 •** La pantalla mostrará **0 (fotocélula e homem presente desactiva)**, **1 (activa) ou 2 (hombre presente activo)**. Utilice la tecla **SEL** para poner en la opción deseada y pulse **SET**

para confirmar.

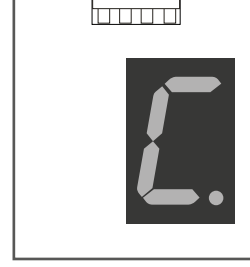

**5 •** La pantalla mostrará C y la configuración se ha realizado correctamente.

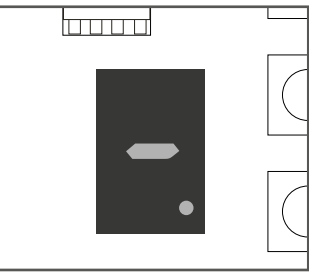

**6 •** Para salir del modo de programación espere 10 segundos hasta aparecer (-).

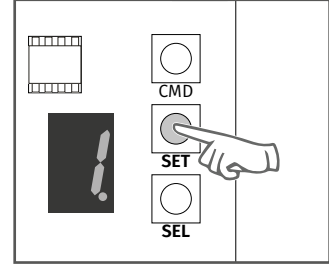

**4 •** Utilice el botón **SEL** para se poner sobre la opción deseada. Pulse **SET** una vez para guardar esta opción.

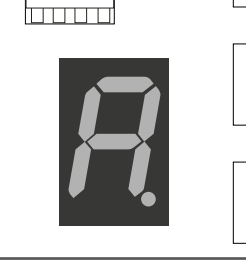

**5 •** En la pantalla muestra **A** y la configuración se ha realizado correctamente.

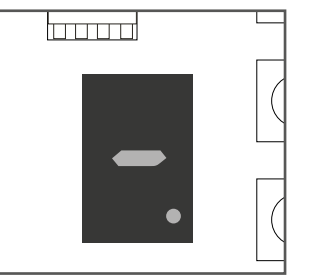

**6 •** Para salir del modo de programación, espere 10 segundos hasta aparecer (-).

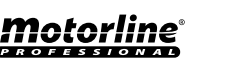

**NOTA • Verifique el aviso presente en el esquema de conexiones (página 2).**

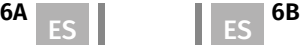

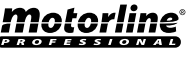

## ACTIVAR/DESACTIVAR FUNCIÓN CONDOMINIO

#### **0-Desactivado**

• Si enviar orden a la puerta completamente abierta, esta se cerrará.

• Si pulsa durante el cierre, la puerta invierte la dirección (se abre).

Puede controlar la apertura o cierre de la puerta siempre que desear, su comportamiento es: abre-cierra-abre-cierra-abre-cierra(...) por cada vez que se pulse el comando.

#### **1 - Activada**

• Esta función hace que la central ignore todas las órdenes enviadas por los dispositivos configurados en el transcurso de la apertura y durante el tiempo de descanso.

- Si pulsa el comando durante la apertura, la orden es rechazada y sigue abriendo.
- Cuando activar la función condomínio activa el tiempo de cierre automático en 10 segundos.

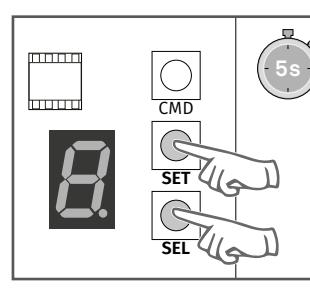

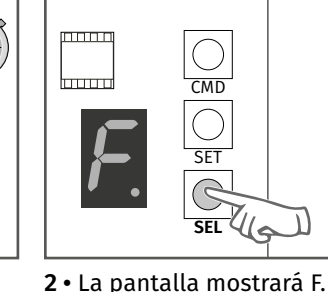

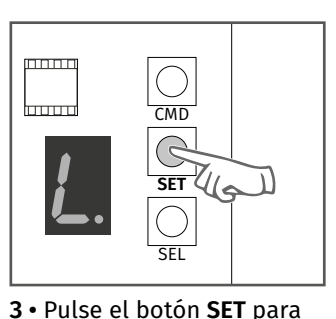

entrar en el submenú.

**1 •** Pulse los botones **SEL** y **SET** simultáneamente durante 5 segundos para acceder al menú de programación.

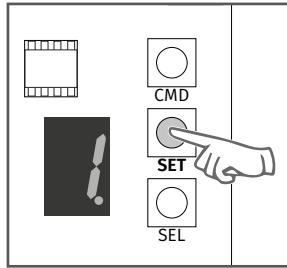

**4 •** La pantalla mostrará el valor 0 o 1, que identifica la opción en la que la central está configurada. Use **SEL** para poner sobre la opción deseada. Pulse el botón **SET** una vez para guardar esta opción.

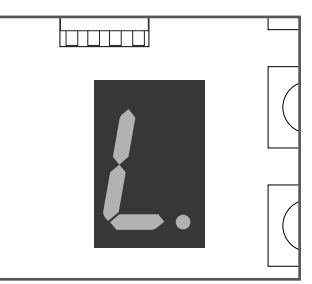

Pulse **SEL** varias veces hasta que la pantalla muestre **L**.

**5 •** La pantalla mostrará **L** y la configuración se ha realizado correctamente.

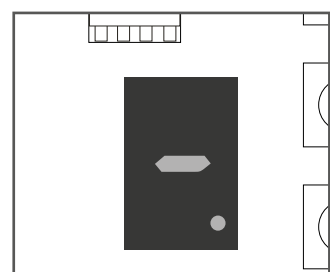

**6 •** Para salir del modo de programación, espere 10 segundos hasta aparecer (-).

# 05. FUNCIONES

## ATIVAR/DESATIVAR PUERTA DE SERVICIO

• Cuando se activa esta función, la central sólo funcionará con la puerta de servicio cerrada. Si la puerta está abierta, la central rechazan qualquier orden de apertura o cierre. **0 - Desactiva | 1 - Activa**

Para esta función, es necesario que tenga instalado en la puerta un dispositivo de seguridad N. C.

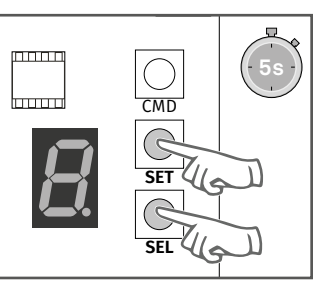

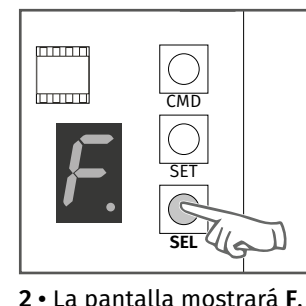

Pulse **SEL** varias veces hasta que la pantalla muestre **E**.

http://tri

mmmm boor **CMD SET** SEL

**3 •** Pulse la tecla **SET** para entrar en el submenú.

**1 •** Pulse los botones **SEL** y **SET** simultáneamente durante 5 segundos para acceder al menú de programación.

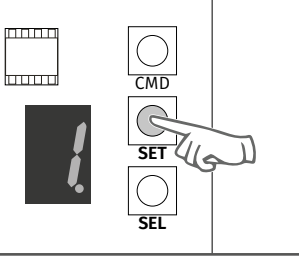

**4 •** La pantalla mostrará el valor 0 o 1, que identifica la opción donde la central está configurada actualmente. Utilice el botón **SEL** para poner sobre la opción deseada. Pulse **SET** una vez para guardar esta opción.

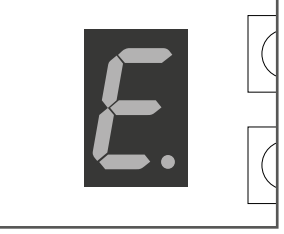

**5 •** La pantalla mostrará E y la configuración se ha realizado correctamente.

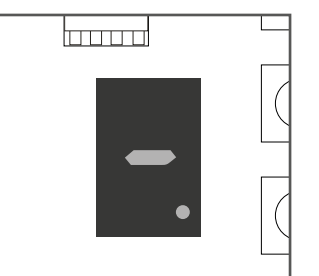

**6 •** Para salir del modo de programación, espere 10 segundos hasta aparecer (-).

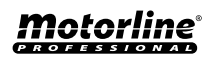

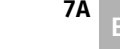

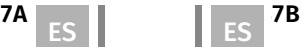

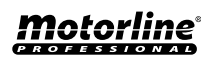

## 05. FUNCIONES

## AUMENTAR O DISMINUIR LA DESACELERACIÓN

La desaceleración reduce la velocidad del motor en la parte final del curso (apertura o cierre). **Sin desaceleración - selecionar o valor 0 Desaceleración mínima - 1 segundo**

#### **Desaceleración máxima - 4 segundos**

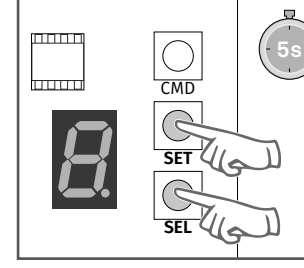

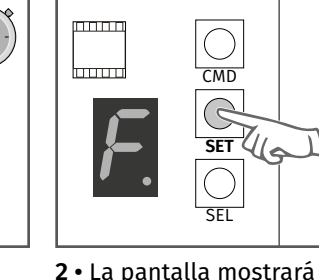

F.Pressione **SEL** varias

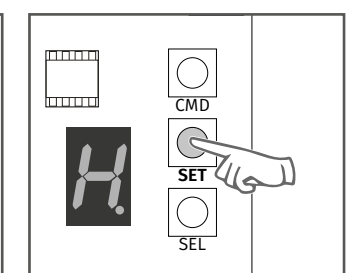

**3 •** Pulse lo botón **SET** para entrar en el submenú

**1 •** Pulse los botones **SEL** y **SET** simultáneamente durante 5 segundos para acceder al menú de programación.

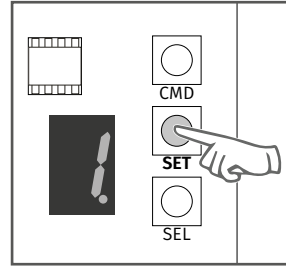

**4 •** La pantalla mostrará un valor entre 0 y 4. Utilice lo botón **SEL** para poner sobre la opción deseada. Pulse **SET** una vez para guardar esta opción.

veces hasta que la pantalla muestre **H**. laaaa

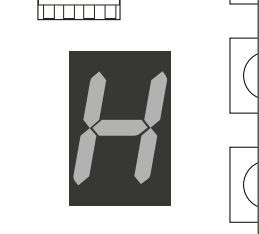

**5 •** La pantalla mostrará **H** y la configuración se ha realizado correctamente.

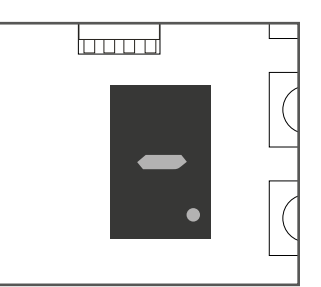

**6 •** Para salir del modo de programación, espere 10 segundos hasta aparecer (-).

05. FUNCIONES

#### ACTIVAR/DESACTIVAR FOLLOW ME

Con follow me activado, siempre que las fotocélulas detetan el paso de algún usuario/obstáculo, la central desencadena la operación de cierre después de 3 segundos. **0 - Desactiva | 1 – Activa**

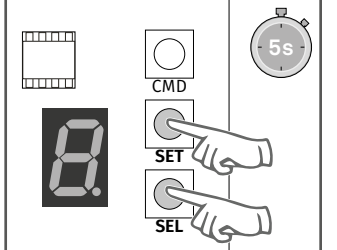

durante 5 segundos

programación.

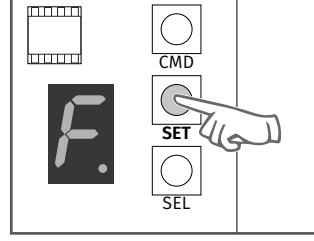

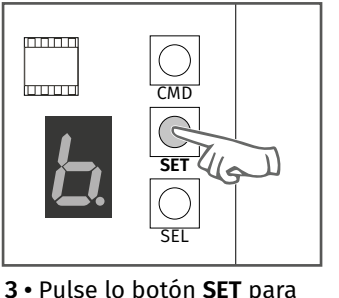

entrar en el submenú.

**1 •** Pulse los botones **SEL** y **SET** simultáneamente para acceder al menú de **2 •** La pantalla mostrará **F**. Pulse SEL varias veces hasta que la pantalla muestre **b**.

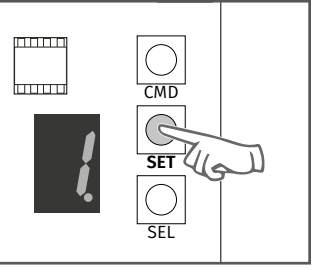

**4 •** La pantalla mostrará el valor 0 o 1, que identifica la opción donde la central está configurada actualmente. Utilice el botón **SEL** para poner sobre la opción deseada. Pulse **SET** para confirmar.

l<del>man ma</del>

**5 •** La pantalla mostrará que la configuración se ha realizado correctamente.

<u>hmmm</u>

**6 •** Para salir del modo de programación, espere 10 segundos hasta aparecer  $(-)$ .

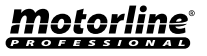

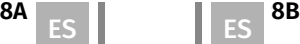

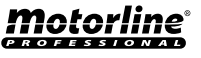

## INSTRUCCIONES PARA CONSUMIDORES/TÉCNICOS

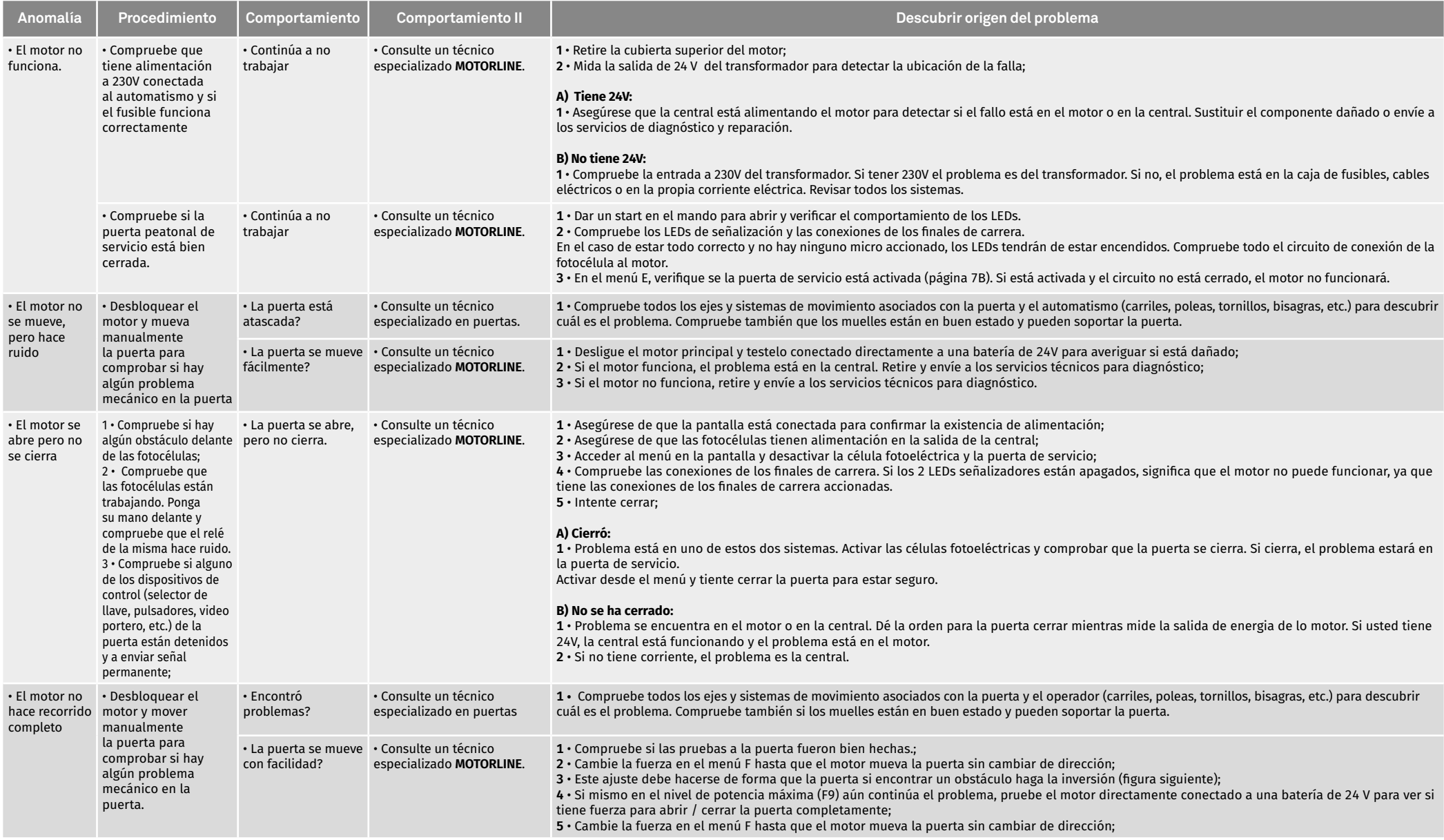